## **Oracle Financial Services Institutional Performance Analytics**

## **OBIEE Deployment Guide**

Release 8.0.5.0.5

December 2020

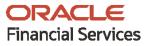

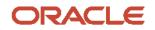

OFS Institutional Performance Analytics OBIEE Deployment Guide

Copyright © 2021 Oracle and/or its affiliates. All rights reserved.

This software and related documentation are provided under a license agreement containing restrictions on use and disclosure and are protected by intellectual property laws. Except as expressly permitted in your license agreement or allowed by law, you may not use, copy, reproduce, translate, broadcast, modify, license, transmit, distribute, exhibit, perform, publish, or display any part, in any form, or by any means. Reverse engineering, disassembly, or decompilation of this software, unless required by law for interoperability, is prohibited.

The information contained herein is subject to change without notice and is not warranted to be errorfree. If you find any errors, please report them to us in writing.

If this is software or related documentation that is delivered to the U.S. Government or anyone licensing it on behalf of the U.S. Government, then the following notice is applicable.

U.S. GOVERNMENT END USERS: Oracle programs, including any operating system, integrated software, any programs installed on the hardware, and/or documentation, delivered to U.S. Government end users are "commercial computer software" pursuant to the applicable Federal Acquisition Regulation and agency-specific supplemental regulations. As such, use, duplication, disclosure, modification, and adaptation of the programs, including any operating system, integrated software, any programs installed on the hardware, and/or documentation, shall be subject to license terms and license restrictions applicable to the programs. No other rights are granted to the U.S. Government.

This software or hardware is developed for general use in a variety of information management applications. It is not developed or intended for use in any inherently dangerous applications, including applications that may create a risk of personal injury. If you use this software or hardware in dangerous applications, then you shall be responsible to take all appropriate fail-safe, backup, redundancy, and other measures to ensure its safe use. Oracle Corporation and its affiliates disclaim any liability for any damages caused by use of this software or hardware in dangerous applications.

Oracle and Java are registered trademarks of Oracle and/or its affiliates. Other names may be trademarks of their respective owners.

Intel and Intel Xeon are trademarks or registered trademarks of Intel Corporation. All SPARC trademarks are used under license and are trademarks or registered trademarks of SPARC International, Inc. AMD, Opteron, the AMD logo, and the AMD Opteron logo are trademarks or registered trademarks of Advanced Micro Devices. UNIX is a registered trademark of The Open Group.

This software or hardware and documentation may provide access to or information about content, products, and services from third parties. Oracle Corporation and its affiliates are not responsible for and expressly disclaim all warranties of any kind with respect to third-party content, products, and services unless otherwise set forth in an applicable agreement between you and Oracle. Oracle Corporation and its affiliates will not be responsible for any loss, costs, or damages incurred due to your access to or use of third-party content, products, or services, except as set forth in an applicable agreement between you and Oracle.

For information on third party licenses, click here.

## **Document Control**

| Version Number | Revision Date | Change Log                                                                                                   |
|----------------|---------------|----------------------------------------------------------------------------------------------------|
| 1.0            | October 2020  | Created the document with instructions for deploying the OFS IPA Report Analytics for the release 8.0.5.0.3. |
|                |               |                                                                                                    |

# **Table of Contents**

| 1  | Dat | a Visibility                                                     | 5  |
|----|-----|------------------------------------------------------------------|----|
|    |     |                                                                  | _  |
| 1. | 1   | Creating OBIEE Roles                                             | 5  |
| 1. | 2   | Data Population as per Visibility Changes                        | 9  |
| 2  | Dep | oloying OFS Institutional Performance Analytics Report Analytics | 10 |
| 2  | .1  | Deploying OFS IPA RPD File                                       |    |
| 2  | .2  | Deploying OFS IPA Catalog Files                                  |    |
| 3  | Pos | t-Installation Steps                                             | 12 |
| 4  | Dep | oloying D3 on OBIEE Server                                       | 14 |

# 1 Data Visibility

This has been implemented with the set of tables and OBIEE roles. Roles Created in OBIEE is to restrict data based on Manager Hierarchy.

### **1.1 Creating OBIEE Roles**

To accomplish these, follow these steps:

- **1.** Open Admin Console of OBIEE.
- 2. Click on Security Realms under Domain Structure.
- 3. Click on myrealm under Realms.

| Change Caster                                                               | Renter Lap Out Preferences Set fround Help                           | . Q                                                 | Welcome, weblage: Corvected to: Meandatan, door                               |
|-----------------------------------------------------------------------------|----------------------------------------------------------------------|-----------------------------------------------------|-------------------------------------------------------------------------------|
| View champes and restarts                                                   | more clummary of Decurity Reality convenies vicines and Droug        | a chairsoninipi charrowy of Jacariy Rains regeaters | Sammery of Security Reality.                                                  |
| Club Per Lock & Edit Sutton to readPy, add or<br>delete term in the domain. | Summary of Security Realms                                           |                                                     |                                                                               |
| Lask & Edit<br>Release Certiguration                                        | security realms in a 'UNIC.opt: Server domain, but only one ca       | an be set as the default (active) realm.            | y proiders-that are used to protect Unklagit resources. You can have multiple |
| Dumain Mrachane                                                             | This Security Reality page late each security reals that has b       | see original in the listicity, since down, can be   | ane of the reals to explore and carifying the name.                           |
| bfundstor denen<br>8 Distanment<br>- Salisyments                            | () Contonnian this table<br>Readons (Filtered - Place Columns Exist) |                                                     |                                                                               |
| Locarity Reality                                                            | Out the Lock & delition in the Change Center to activat              | te all the locitors on this page.                   |                                                                               |
| R Cognotics                                                                 | (New) [Deleter]                                                      |                                                     | Showing 1 to 1 of 1. Previous   Next                                          |
|                                                                             | Barre de                                                             | Default Reales                                      |                                                                               |
|                                                                             | (reads)                                                              | Tot .                                               |                                                                               |
|                                                                             | New Original                                                         |                                                     | Showing 1 to 1 of 1. Providua   Next                                          |
|                                                                             | ]                                                                    |                                                     |                                                                               |
| Now do L. I                                                                 | l                                                                    |                                                     |                                                                               |
| · Carifying new security reades                                             |                                                                      |                                                     |                                                                               |
| <ul> <li>Orderts security realitie</li> </ul>                               |                                                                      |                                                     |                                                                               |
| Conge the default accurity realm                                            |                                                                      |                                                     |                                                                               |
| System Matan II                                                             | d                                                                    |                                                     |                                                                               |
| Health of Running Servers                                                   | 1                                                                    |                                                     |                                                                               |
| Public (3)<br>Critical (3)<br>Critical (3)<br>Bioring (3)<br>(4) (3)        |                                                                      |                                                     |                                                                               |

4. Click on Groups tab of User and Groups.

|                                                                                 | Administration Corecels              | 10                                                                                                    |                                                     |
|---------------------------------------------------------------------------------|--------------------------------------|----------------------------------------------------------------------------------------------------|-----------------------------------------------------|
| Change Canter                                                                   | R Hane LapCut Preferences            | the second second second second second second second second second second second second second second second se | Wokarse, weblingin Connected to followed attact, do |
| these changes and restarts                                                      | None - Survey of Security Station of | represente i Canara and Drouges - Businese Frankreit v Summery of Security Neeline i internetive i Summery of   | Jaco Hy Teatries congregation                       |
| Ckik the Lack & Edit Isulton to readily, add or<br>detects there in the damary. | Settings for myrealm                 |                                                                                                    |                                                     |
| Look & Date                                                                     | Certigrater Users and Groups         | Rates and Policies Contential Happings Providers Higration                                                      |                                                     |
| Release Carligorities                                                           | Liners Groups                        |                                                                                                    |                                                     |
| Donum Structure                                                                 | The page digits of Females day.      | rach give that has been configured in this security make.                                                       |                                                     |
| Maundation, damain                                                              |                                      |                                                                                                    |                                                     |
| R guayment<br>Opdoverts                                                         | 2 Customers the table                |                                                                                                    |                                                     |
| R be-ses                                                                        |                                      |                                                                                                    |                                                     |
| Security Realins                                                                | 100000                               |                                                                                                    |                                                     |
| # 34mipeability<br># Disposition                                                | Ame. Door                            |                                                                                                    | Paving 1 to 12 of 24 Pressue (New                   |
|                                                                                 | Rame A                               | Description                                                                                                    | Prevaler                                            |
|                                                                                 | E Adverdance                         | Admir/Connellities can access the admir channel.                                                                | Certautivut verticator                              |
|                                                                                 | E Adventutors                        | Adventrators can view and multify all resource attributes and start and stap servers.                           | DefaultAufterNator                                  |
|                                                                                 | 23 AppTenters                        | AppTenters group.                                                                                               | Colladity Heritator                                 |
| den serai de                                                                    | al E freidisetro                     |                                                                                                    | Defective-Holter                                    |
| Now do L.                                                                       | E BAdranatators                      | E Administration Graup                                                                                          | OrfactiveTextor                                     |
| <ul> <li>Namp uses and groups</li> </ul>                                        | E Blates                             | EA/hrstong                                                                                                    | OvfaultAuthenticator                                |
| <ul> <li>Create groups</li> </ul>                                               | El alCaramero                        | Ri Consumers Group                                                                                              | Celastistericator                                   |
| <ul> <li>Hully propri</li> <li>Delete propri</li> </ul>                         | Cost Constitution                    | DesiDenan Cerrectors can make inter-domain calls from foreign domains.                                          | DefaultAuthenitrator                                |
|                                                                                 | E Deployers                          | Deployees can view all resource attributes and deploy applications.                                             | Cellaubhutherricator                                |
| System Status                                                                   | 0. Cutherape                         |                                                                                                    | DefaultAuthenisator                                 |
| Health of Running Servers                                                       | (Ame.) (Date)                        |                                                                                                    | Paving its Elefit Previne Iner                      |
| Palet 23<br>Critical (3)<br>Overlaaktet (3)<br>Weering (3)                      |                                      |                                                                                                    |                                                     |
| 04(0)                                                                           |                                      |                                                                                                    |                                                     |
|                                                                                 |                                      |                                                                                                    |                                                     |

5. Click on **New** and create new user group as 'Restricted Access'.

| ORACLE WebLogic Server Associates the                                                                                                    |                                                                                                    |                                                                                                    |                                   |  |  |  |  |
|----------------------------------------------------------------------------------------------------|----------------------------------------------------------------------------------------------------|----------------------------------------------------------------------------------------------------|-----------------------------------|--|--|--|--|
| Change Center                                                                                                    | 🔹 Home Log Out Pheferences 🖉                                                                                                 | Record Help                                                                                                    | Welcome, webfagic Connected to bi |  |  |  |  |
| View changes and restarts                                                                                                    | Home i durinary of Security Reality:                                                                                         | time sharing of Search, Search single in Const. of English Administration Search Search S |                                   |  |  |  |  |
| No perdop deruges exit. Del He Rakese<br>Configuetor Indian IIs allen adres ils all'it fre<br>donan.<br>Loca & Exit<br>Resease Configuration<br>Donaia Structure | Create a time Group<br>(26) (Ceremi)<br>Group Properties<br>The following properties of the un<br>* Industry required fields | el hi dwidy yner neu Graa.                                                                                                    |                                   |  |  |  |  |
| H<br>B Constri Partitions<br>B Services<br>S Services                                                                                                    | What would you like to name your<br>* Name:                                                                                  | en long?<br>Restituted Access                                                                                                    |                                   |  |  |  |  |
| - Security Realine<br>8: Interspendicity<br>8: Diagnostics                                                                                                    | How would you like to describe the<br>Description:                                                                           | an (hug)                                                                                                    |                                   |  |  |  |  |
|                                                                                                    | Fase doos a prode to the p                                                                                                   | *                                                                                                    |                                   |  |  |  |  |
|                                                                                                    | Presiden                                                                                                    | Default/uthenticator 🕶                                                                                                    |                                   |  |  |  |  |
| How do L. 8                                                                                                    | (del (dene)                                                                                                    |                                                                                                    |                                   |  |  |  |  |
| <ul> <li>Create prope</li> <li>Modify prope</li> <li>Deline prope</li> <li>Create uses</li> </ul>                                                                |                                                                                                    |                                                                                                    |                                   |  |  |  |  |

6. Create a new user under **Users** tab of **Users and Groups**.

| Change Center                                                             | R Have Lig Out Meferences Gal         | manual Parks               | <b>A</b>                              |                                       | Welcowe, webliopt          | Corrected to Moundation, does      |
|---------------------------------------------------------------------------|---------------------------------------|----------------------------|---------------------------------------|---------------------------------------|----------------------------|------------------------------------|
| View changes and restarts                                                 | Name ritigen and Docian ributings for | alphi - Summary of Securit |                                       | incurty faulty counsels charic@charCP | Distance insist sevents of | and Groups                         |
| Child the Lock & Sold Sutton to modify, add or delate large or Fac decay. | Settings for represent                |                            |                                       |                                       |                            |                                    |
| Look & Dat                                                                | Configuration   Union and Groups      | A Rates and Policies       | Owdertal Happings Previden            | Mpatter                               |                            |                                    |
|                                                                           | there trage                           |                            |                                       |                                       |                            |                                    |
| Palkam Certigutation                                                      |                                       |                            |                                       |                                       |                            |                                    |
| Domain Structure                                                          | The page displays information aloud   | d and user that has been   | e configuration that security reader. |                                       |                            |                                    |
| Mundatar, Januar                                                          |                                       |                            |                                       |                                       |                            |                                    |
| Enumerate<br>Conformation                                                 | ip Contomize this table               |                            |                                       |                                       |                            |                                    |
| IP Services                                                               |                                       |                            |                                       |                                       |                            |                                    |
| Security Reality<br>In Online parallelity                                 |                                       |                            |                                       |                                       |                            |                                    |
| # Degration                                                               | Liter_ Ann                            |                            |                                       |                                       |                            | hoving 1 to 7 of 7. Previous (Next |
|                                                                           | C Rame /4                             | Descript                   | (tem                                  |                                       | Provider                   |                                    |
|                                                                           | E Bandhad/01                          |                            |                                       |                                       | Celaith. Period            | aster .                            |
|                                                                           | C Elekstor                            | ff: Surker                 | a Cher                                |                                       | OrfeAtutes                 | after .                            |
|                                                                           | E Latheraper L                        |                            |                                       |                                       | Default-scherte            | anter                              |
|                                                                           | AL COPPerage 2                        |                            |                                       |                                       | 0e%Auten                   | ater                               |
|                                                                           | C OwkOuterLive                        | Oracle of                  | pploaten achivers system user.        |                                       | DefaultAutoriti            | Later                              |
| <ul> <li>Heroge users and groups</li> </ul>                               | (2) Republicati                       |                            |                                       |                                       | (elsitered                 | abr                                |
| Crarle users                                                              | (C) webben                            |                            |                                       |                                       | CeleAlAuterto              | anter                              |
| Photo users     Delete users                                              | (Am (Date)                            |                            |                                       |                                       | 7                          | honing L to 7 of 7 Previous   Next |
| * DORN UNIT                                                               | and the second second                 |                            |                                       |                                       |                            |                                    |
| System Halas                                                              | a ———                                 |                            |                                       |                                       |                            |                                    |
| Health of Running Servers                                                 |                                       |                            |                                       |                                       |                            |                                    |
| Falled 20                                                                 | 1                                     |                            |                                       |                                       |                            |                                    |
| Critical (3)                                                              |                                       |                            |                                       |                                       |                            |                                    |
| Contraded (2)                                                             |                                       |                            |                                       |                                       |                            |                                    |
| Marring (2)<br>(K-1)                                                      |                                       |                            |                                       |                                       |                            |                                    |
| 0.00                                                                      |                                       |                            |                                       |                                       |                            |                                    |

7. Map the newly created users to 'Restricted Access' group, which need Data Visibility.

| Change Center                                                                                                    | 🏚 Home Lag Dut Preferences 🔛 Record Help                                                                                                    | Welcome, weblagic Connected to: bi                                    |  |  |
|----------------------------------------------------------------------------------------------------|----------------------------------------------------------------------------------------------------|-----------------------------------------------------------------------|--|--|
| View changes and restarts                                                                                                    | Home schummary of Security Realms simplices and discups scheetsched Rosees scheets and Discups scheka                                                                                                    |                                                                       |  |  |
| No pending changes exist. Cick the Release                                                                                            | Settings for Unha                                                                                                    |                                                                       |  |  |
| Configuration buffor to allow others to edit the<br>domain.                                                                           | General Faseworth Attributes Generati                                                                                                    |                                                                       |  |  |
| Look & Edit<br>Release Configuration                                                                                                  | Loss & Edit                                                                                                    |                                                                       |  |  |
| Domain Structure                                                                                                    | Use The page to configure group membership for the user.                                                                                                    |                                                                       |  |  |
| De Genan Farthons<br>R: Sonorweit<br>- Deutymen<br>- Deutymen<br>R: Sonorweit<br>- Sonory Fandris<br>R: Deutymentis<br>R: Deutymentis | Paral direction     Consume       Administratives     Image: Consume       Administratives     Image: Consume       Optimizer     Image: Consume       Optimizer     Image: Consume       Optimizer     Image: Consume | The same can be a manifest of any of Hense parent groups. Hence below |  |  |
| Have do L                                                                                                    | (Inn)                                                                                                    |                                                                       |  |  |

- 8. Close the Admin Console of OBIEE.
- **9.** Open Enterprise Manager of OBIEE.
- 10. Click on biinstance under Business Intelligence.

| ORACLE' Enterprise Manager Pusion Mid                                                                                                    | Rdeware Control 12c                                                                                                    | 🔀 WebLogic Domain 👻 🛛 weblogic 👻 🐝                                                            |
|----------------------------------------------------------------------------------------------------|----------------------------------------------------------------------------------------------------|-----------------------------------------------------------------------------------------------|
| Target Navigation                                                                                                    |                                                                                                    | े र छ र<br>। 5 мар 2009 3.112 मा स्था हा दु                                                   |
| En vescupe Coman     Environment     Environment     Environment     Environment     Environment     Environment     Environment     Environment | ins without being prompted to tog in again at each of them. If SSO is enabled then Crace Business Intelligence will not challenge th | Apply<br>e user for authentication and will assume the user has arready been authenticated by |
|                                                                                                    | den-ch-Vacalitytics                                                                                                    |                                                                                               |

**11.** Click on **Security** under **biinstance**.

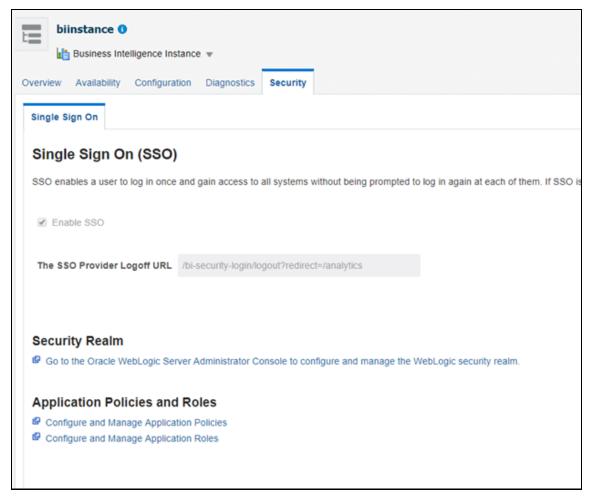

- **12.** Click on **Configure and Manage Application Roles** to create Application Roles.
- **13.** Click on **Create** and name as **OFSAA CI Data Visibility MGR** role . Ensure to use the same name as it is referenced in RPD failed to do this should have access to all reports data.

| <b>Create Application F</b>                | tole                                                                    |                                                                                   |
|--------------------------------------------|-------------------------------------------------------------------------|-----------------------------------------------------------------------------------|
| Role (or Enterprise Role) is the           | proup of users designed at the enterprise level and typically used to a | assign a privilege or permission. A role can also contain other roles as members. |
| General                                    |                                                                         |                                                                                   |
| Application Stripe                         | obi                                                                     | Role<br>Name                                                                      |
| * Role Name                                | OFSAA CI Data Visibility - MGR                                          |                                                                                   |
| Display Name                               | Users granted this role will have restricted access to data             |                                                                                   |
| Description                                |                                                                         |                                                                                   |
| Members<br>An application role may need to | be mapped to users or groups defined in enterprise LDAP server, or      | in the role can be mapped to other application roles.                             |
| Vew * + Add 🖂                              |                                                                         |                                                                                   |
| Name                                       |                                                                         |                                                                                   |
| No groups or application roles             | sdded.                                                                  |                                                                                   |
| 4                                          |                                                                         |                                                                                   |
|                                            |                                                                         |                                                                                   |

14. Map the user group, which need data visibility to the OFSAA CI Data Visibility – MGR.

| biinstance O               |                    |                       |                         |                                                                                                    |  |
|----------------------------|--------------------|-----------------------|-------------------------|----------------------------------------------------------------------------------------------------|--|
| Application Roles          | ence instance *    |                       |                         |                                                                                                    |  |
|                            | used by security a | ware applications t   | hat are specific to th  | e application. These roles are seeded by applications in single global policy store when the applications are registered. These are also appl |  |
| Policy Store Provider      |                    |                       |                         |                                                                                                    |  |
|                            |                    |                       |                         |                                                                                                    |  |
| Search                     | and to enser when  | a defined by this set | and a start start start | ication stripe to search if application uses a stripe that is different from application name.                                                |  |
|                            |                    |                       |                         | casion simple to search if application uses a simple that is otherent from application name.                                                  |  |
| Ap                         | plication Stripe   | 001                   | Ŷ                       |                                                                                                    |  |
|                            | Role Name          | Starts With 🛩         |                         | >                                                                                                    |  |
| View + 📲 Create            | Create Lik         | e / Edit              | X Delete                |                                                                                                    |  |
| 1                          |                    |                       |                         |                                                                                                    |  |
| Role Name                  |                    | Display Name          |                         | Description                                                                                                    |  |
| BIServiceAdministrator     |                    | BI Service Adminis    | trator                  | This role confers privileges required to administer the sample application.                                                                   |  |
| BIContentAuthor            |                    | BI Content Author     |                         | Users with this role can create most types of content.                                                                                        |  |
| BIConsumer                 |                    | BI Consumer           |                         | Users granted this role can consume content but are restricted in what they can create.                                                       |  |
| OFSAA CI Data Visibility - | MGR                | Users granted this    | role will have restric  | kan l                                                                                                    |  |
|                            |                    |                       |                         |                                                                                                    |  |
| A Membership for O         | FSAA CI Dat        | a Visibility - N      | IGR                     |                                                                                                    |  |
| Principal                  | Display Name       | Type                  |                         | Description                                                                                                    |  |
| Restricted Access          | Restricted Acces   | s Group               | . F                     | Restricted access to data                                                                                                    |  |
|                            |                    |                       |                         |                                                                                                    |  |

## **1.2 Data Population as per Visibility Changes**

- **FSI\_M\_USER**: This table stores all the users that have access to OBIEE. The user id in this table must match the user's login id of OBIEE.
- FSI\_M\_USER\_MANAER\_MAP: This table needs only those users details who need Restricted Access. The V\_USERNAME has to be inserted with the login username created in OBIEE.
   V\_MANGER\_CODE has to be inserted with the manager code of the corresponding user from DIM\_MANAGEMENT table. V\_USER\_TYPE will always be updated as 'R' which denotes Restricted Access. Fail to update this table may end up with report errors.

**NOTE** Users insertion in FSI\_M\_USER and FSI\_M\_USER\_MANAGER\_MAP has to be done directly into the table. For example, in presence of Single Signon System, these tables need to be loaded with data from single signon system directly.

# 2 Deploying OFS Institutional Performance Analytics Report Analytics

The deployment of OFS Institutional Performance Analytics (OFS IPA) Report Analytics involves the following tasks:

- Deploying OFS IPA RPD File
- Deploying OFS IPA Catalog Files

## 2.1 Deploying OFS IPA RPD File

To deploy the RPD file, follow these steps:

1. Copy the RPD file from the following location for the OFS IPA application.

#### Table 1: RPD File

| Application | File Name           | Location                                                      |
|-------------|---------------------|---------------------------------------------------------------|
| IPA         | OFSAA_Analytics.rpd | <pre>\$FIC_HOME/OFS_IPA_DASHBOARDS/12.2.1.4.0/datamodel</pre> |

- **2.** Paste the copied RPD file in the Windows machine where the OBIEE Windows Administration client is installed and deployed.
- **3.** Open the RPD file online with the default password. The default password is Admin123.
- **4.** In the OBIEE Windows Administration client, from the **File** menu, select **Save**.
- 5. Click Yes in the dialog box, Do you want to check global consistency?
- 6. Click **OK** to acknowledge the message, Consistency check didn't find any errors, warning, or best practices violations.

You can ignore the warnings on the consistency check.

## 2.2 Deploying OFS IPA Catalog Files

To deploy the Catalog files, follow these steps:

1. Copy the Catalog files from the following locations for the OFS IPA application.

#### Table 2: Catalog Files

| Application | File Name                       | Location                                                             |
|-------------|---------------------------------|----------------------------------------------------------------------|
| IPA         | OFSAA_Analytics.catalog         | <pre>\$FIC_HOME/OFS_IPA_DASHBOARDS/12.2.1.4.0/content /catalog</pre> |
| IPA         | OFSAA_Analytics_IPA.ca<br>talog | <pre>\$FIC_HOME/OFS_IPA_DASHBOARDS/12.2.1.4.0/content /catalog</pre> |

2. Paste the copied catalog files to a local folder.

- 3. Open the analytics OBIEE URL-(http://<ipaddress>:<port>/analytics) and login with your server credentials.
- 4. Click the **Catalog** link available on the top right corner.
- 5. Click Shared Folders and then click Un-Archive.
- 6. Browse the path where catalog files are copied in the local folder. Select a file and click **Open**. Then click **OK**. Repeat this for the remaining catalog files.
- 7. Click any of the **Dashboards** and verify if all the reports are available.

## **3 Post-Installation Steps**

After successfully deploying the RPD and Catalog files, perform the following steps:

- Apply the patch Bundle Patch for OBIEE 12.2.1.4.0. See the Readme packaged with the patch for further instructions on how to install the patch. See the Doc ID <u>2070465.1</u> for more information about the bundle patch.
- 2. Do the following changes in the instanceconfig.xml file:
  - **a.** Backup and edit the instanceconfig.xml file located at:

\$ORACLE HOME/user projects/domains/bi/config/fmwconfig/biconfig/OBIPS

| Tag to be<br>changed or<br>added                                    | Changes                                                                                                    |
|---------------------------------------------------------------------|----------------------------------------------------------------------------------------------------|
| Change the<br>following tag:<br><views></views>                     | <charts><br/><defaultwebimagetype>flash</defaultwebimagetype><br/><maxvisiblecolumns>10000</maxvisiblecolumns><br/><maxvisiblepages>600000</maxvisiblepages><br/><maxvisiblerows>900000</maxvisiblerows><br/><maxvisiblesections>600000</maxvisiblesections><br/><javahostreadlimitinkb>8192</javahostreadlimitinkb><br/></charts><br><cube><br/><cubemaxrecords>9999999</cubemaxrecords><br/><cubemaxpopulatedcells>99999999</cubemaxpopulatedcells><br/></cube>                                                                                                    |
| Change the<br>following tag:<br><security></security>               | <security><br/><checkurlfreshness>false</checkurlfreshness><br/><enablesavingcontentwithhtml>true</enablesavingcontentwithhtml><br/></security>                                                                                                    |
| Add the<br>following tag:<br><serverins<br>tance&gt;</serverins<br> | <prompts><br/><maxdropdownvalues>256</maxdropdownvalues><br/><resultrowlimit>65000</resultrowlimit><br/><autoapplydashboardpromptvalues>true</autoapplydashboardpromptvalues><br/><autosearchpromptdialogbox>true</autosearchpromptdialogbox><br/><autocompletepromptdropdowns><br/><supportautocomplete>true</supportautocomplete><br/><caseinsensitive>true</caseinsensitive><br/><matchinglevel>MatchAll</matchinglevel><br/><resultslimit>50</resultslimit><br/></autocompletepromptdropdowns><br/><shownullvaluewhencolumnisnullable>neverIsNullable&gt;<br/></shownullvaluewhencolumnisnullable></prompts> |

Table 3: Tags and Changes for instanceconfig.xml File

- **b.** Save and close the file.
- c. Restart the presentation server for the changes to take effect.
- 3. Do the following changes in the NQSConfig.INI file.

Evaluate function is used in filters of many reports. To support the evaluation function in reports, the value of EVALUATE\_SUPPORT\_LEVEL must be set as **2** instead of **0** in the NQSConfig.INI file of the OBIEE server present in the

\$ORACLE\_HOME/user\_projects/domains/bi/config/fmwconfig/biconfig/OBIS
directory.

# 4 Deploying D3 on OBIEE Server

This section provides detailed steps to install and configure D3, a visualization framework, which is used in a few reports of the OFS IPA application.

To deploy the D3 in the OBIEE server, follow these steps:

1. Copy the analyticsRes folder from \$FIC\_HOME/OFS\_IPA\_DASHBOARDS directory to OBIEE
Server at the following location:

```
$ORACLE HOME/user projects/domains/
```

2. Log in to the WebLogic server, navigate to **Deployments** in your **Domain Structure**, and then click **Install**.

| Change Center                                               | 🏠 Home Log Out Preferences 🔤 Record Help                                                                   |  |  |  |  |  |
|-------------------------------------------------------------|----------------------------------------------------------------------------------------------------|--|--|--|--|--|
| View changes and restarts                                   | Home >Summary of Deployments                                                                               |  |  |  |  |  |
| No pending changes exist. Click the Release                 | Summary of Deployments                                                                                     |  |  |  |  |  |
| Configuration button to allow others to edit the<br>domain. | Configuration Control Monitoring                                                                           |  |  |  |  |  |
| Lock & Edit                                                 |                                                                                                    |  |  |  |  |  |
| Release Configuration                                       | This page displays the list of Java EE applications and standalone application modules installed to this d |  |  |  |  |  |
| Domain Structure                                            | You can update (redeploy) or delete installed applications and modules from the domain by selecting th     |  |  |  |  |  |
| bi                                                          | To install a new application or module for deployment to targets in this domain, click Install.            |  |  |  |  |  |
| Domain Partitions                                           |                                                                                                    |  |  |  |  |  |
| Environment     Deployments                                 |                                                                                                    |  |  |  |  |  |
| B Services                                                  | Deployments                                                                                                |  |  |  |  |  |
| Security Realms                                             |                                                                                                    |  |  |  |  |  |
| B-Interoperability<br>B-Diagnostics                         | Install Update Delete                                                                                      |  |  |  |  |  |
|                                                             | 🔁 Name 🙈                                                                                                   |  |  |  |  |  |
|                                                             | Adf.oracle.businesseditor(1.0,12.2.1.1.0)                                                                  |  |  |  |  |  |
|                                                             | adf.oracle.domain(1.0,12.2.1.1.0)                                                                          |  |  |  |  |  |
| ]                                                           | adf.oracle.domain.webapp(1.0,12.2.1.1.0)                                                                   |  |  |  |  |  |
| How do I 🗉                                                  | B                                                                                                    |  |  |  |  |  |
| <ul> <li>Install an enterprise application</li> </ul>       | Commission (11-1-1)                                                                                        |  |  |  |  |  |
|                                                             | E B analytics                                                                                              |  |  |  |  |  |
| <ul> <li>Configure an enterprise application</li> </ul>     |                                                                                                    |  |  |  |  |  |

Figure 1: WebLogic Administration Console

3. Paste the full path of the D3 directory, select d3 (open directory), and click Next.

#### Figure 2: WebLogic Administration Console – Locale Deployment

| ORACLE WebLogic Server Ade                                  |                                                                                                    |                                                                                                    |  |  |  |
|-------------------------------------------------------------|----------------------------------------------------------------------------------------------------|----------------------------------------------------------------------------------------------------|--|--|--|
| Change Center                                               | 😧 Home Log Out Preferences 🔛                                                                                                    | Record Help                                                                                                    |  |  |  |
| View changes and restarts                                   | Home > Summary of Deployments                                                                                                    |                                                                                                    |  |  |  |
| No pending changes exist. Click the Release                 | Install Application Assistant                                                                                                    |                                                                                                    |  |  |  |
| Configuration button to allow others to edit the<br>domain. | Eack Next Frenh Cancel                                                                                                    |                                                                                                    |  |  |  |
| Lock & Edit                                                 |                                                                                                    |                                                                                                    |  |  |  |
| Release Configuration                                       | Locate deployment to install and prepare for deployment                                                                                                    |                                                                                                    |  |  |  |
|                                                             | Select the file path that represents th                                                                                                    | he application root directory, archive file, exploded archive directory, or application module descriptor that you want to install. You can also enter the path of the appl |  |  |  |
| Domain Structure                                            | Note: Only valid file paths are displayed below. If you cannot find your deployment files, Upload your file(s) and/or confirm that your application contains the required deployment descriptors. |                                                                                                    |  |  |  |
| bi<br>® Domain Partitions                                   | Path:                                                                                                    | /scratch/obiee12c/Middleware/Oracle_Home/user_projects/domains/analyticsRes/d3                                                                                              |  |  |  |
| 8 Environment                                               | Recently Used Paths:                                                                                                    | /scratch/obiee12clMiddeware/Oracle_Home/user_projects/domains/analyticsRes                                                                                                  |  |  |  |
| Deployments     Br-Services                                 | Current Location:                                                                                                    | wh00bbkuin.oracle.com / ocratch / obiest2c / Hiddleware / Oracle_Home / user_projects / domains / analyticsRes                                                              |  |  |  |
| Security Realms<br>® Interoperability                       | 🖲 🏝 d3 (open directory)                                                                                                    |                                                                                                    |  |  |  |
| ®-Diagnostics                                               | Back Next Finish Cancel                                                                                                    |                                                                                                    |  |  |  |
|                                                             | (pace) (weat) (commit (comme)                                                                                                    |                                                                                                    |  |  |  |
|                                                             |                                                                                                    |                                                                                                    |  |  |  |

4. Select Install this deployment as an application and click Next.

Figure 3: WebLogic Administration Console – Installation Type Selection

| ORACLE WebLogic Server Ad                                   | ministration Console 12c                                                                                                    |
|-------------------------------------------------------------|----------------------------------------------------------------------------------------------------|
| Change Center                                               | 🍘 Home Lag Out Preferences 🖾 Record Help                                                                                                    |
| View changes and restarts                                   | Home >Summary of Deployments >Summary of Services >Summary of Deployments                                                                                                    |
| No pending changes exist. Click the Release                 | Install Application Assistant                                                                                                    |
| Configuration button to allow others to edit the<br>domain. | Back Next Finish Cancel                                                                                                    |
| Lock & Edit                                                 |                                                                                                    |
| Release Configuration                                       | Choose installation type and scope<br>Select if the deployment should be installed as an application or library. Also decide the scope of this deployment.                           |
| Domain Structure                                            |                                                                                                    |
| ы                                                           | The application and its components will be targeted to the same locations. This is the most common usage.                                                                            |
| 8 Domain Partitions                                         | Install this deployment as an application                                                                                                    |
| Deployments                                                 | Application libraries are deployments that are available for other deployments to share. Libraries should be available on all of the targets running their referencing applications. |
| Services     Security Realms     Br Interoperability        | Install this deployment as a library                                                                                                    |
| ®-Diagnostics                                               | Select a scope in which you want to install the deployment,                                                                                                    |
|                                                             | Scope: Giobal •                                                                                                    |
|                                                             | Back Next Print Cancel                                                                                                    |

5. Select **bi\_cluster**, and then select **All servers in the cluster**.

Figure 4: WebLogic Administration Console – Deployment Targets

| ORACLE WebLogic Server Ad                                                                                                    | ministration Console 12c                                                                                                    |
|----------------------------------------------------------------------------------------------------|----------------------------------------------------------------------------------------------------|
| Change Center                                                                                                    | 🏦 Home Log Out Preferences 🛃 Record Help                                                                                                    |
| View changes and restarts                                                                                                    | Home >Summary of Deployments >Summary of Services >Summary of Deployments                                                                                                    |
| No pending changes exist. Click the Release<br>Configuration button to allow others to edit the<br>domain.<br>Lock & Edit<br>Release Configuration<br>Domain Structure<br>bi<br>Domain Partitions<br>Domain Partitions | Install Application Assistant         Back       Next       Finish       Cancel         Select deployment targets       Select the servers and/or clusters to which you want to deploy this application. (You can reconfigure deployment target Available targets for d3 :         Servers |
| Deployments     Services     Security Realms     Diagnostics                                                                                                    | Clusters Cluster All servers in the cluster Part or the cluster bi_server1                                                                                                    |
| How do I                                                                                                    | Virtual Hosts                                                                                                    |
| <ul> <li>Start and stop a deployed enterprise<br/>application</li> </ul>                                                                                                    | bi_internal_virtualhost1                                                                                                    |
| <ul> <li>Configure an enterprise application</li> <li>Create a deployment plan</li> </ul>                                                                                                    | Back Next Finish Cancel                                                                                                    |

6. Select I will make the deployment accessible from the following location (as highlighted in the following screenshot) and click Finish.

| ORACLE WebLogic Server Adm                                                    | ninistration Console 12c                                                                                                    |  |  |  |  |
|-------------------------------------------------------------------------------|----------------------------------------------------------------------------------------------------|--|--|--|--|
| Change Center                                                                 | 🙆 Home Log Cut Preferences 📈 Record Help                                                                                              |  |  |  |  |
| View changes and restarts                                                     | Home >Summary of Deployments >Summary of Services >Summary of Deployments                                                             |  |  |  |  |
| No pending changes exist. Click the Release                                   | Install Application Assistant                                                                                                    |  |  |  |  |
| Configuration button to allow others to edit the<br>domain.                   | Back Next Cancel                                                                                                    |  |  |  |  |
| Look & Edit Release Configuration                                             | Optional Settings<br>You can modify these settings or accept the defaults.                                                            |  |  |  |  |
| Domain Structure                                                              | * Indicates required fields                                                                                                    |  |  |  |  |
| bi<br>Domain Partitions                                                       | - General                                                                                                    |  |  |  |  |
| Environment     Deployments                                                   | What do you want to name this deployment?                                                                                             |  |  |  |  |
| Services     Security Realms                                                  | *Name: 03                                                                                                    |  |  |  |  |
| 8 Diagnostics                                                                 | - Security                                                                                                    |  |  |  |  |
|                                                                               | What security model do you want to use with this application?                                                                         |  |  |  |  |
|                                                                               | DD Only: Use only roles and policies that are defined in the deployment descriptors.                                                  |  |  |  |  |
|                                                                               | © Custom Roles: Use roles that are defined in the Administration Console; use policies that are defined in the deployment descriptor. |  |  |  |  |
| How do I                                                                      | Custom Roles and Policies: Use only roles and policies that are defined in the Administration Console.                                |  |  |  |  |
| <ul> <li>Start and stop a deployed enterprise<br/>application</li> </ul>      | Advanced: Use a custom model that you have configured on the realm's configuration page.                                              |  |  |  |  |
| Configure an enterprise application                                           | - Source Accessibility                                                                                                    |  |  |  |  |
| Create a deployment plan                                                      | How should the source files be made accessible?                                                                                       |  |  |  |  |
| <ul> <li>Target an enterprise application to a server<br/>instance</li> </ul> | Use the defaults defined by the deployment's targets                                                                                  |  |  |  |  |
| Test the modules in an enterprise application                                 | Recommended selection.                                                                                                    |  |  |  |  |
| System Status                                                                 | Copy this application onto every target for me                                                                                        |  |  |  |  |
| Health of Running Servers as of \$132 AM                                      | During deployment, the files will be copied automatically to the Managed Servers to which the application is targeted.                |  |  |  |  |
| Failed (0)<br>Critical (0)                                                    | 1 will make the deployment accessible from the following location                                                                     |  |  |  |  |
| Overloaded (0)                                                                |                                                                                                    |  |  |  |  |
| Warning (0)<br>OK (2)                                                         | Location: /scratch/obiee12c/Middleware/Oracle_Home/user_projects/dc                                                                   |  |  |  |  |
| 54 (4)                                                                        |                                                                                                    |  |  |  |  |

Figure 5: WebLogic Administration Console – Optional Settings

#### 7. Click Activate Changes.

Figure 6: WebLogic Administration Console – Summary of Deployments

| ORACLE WebLogic Server Adv                                                                                                    | ministration Console 12c                                                                                                 |                                                                                                    |                                                                                                    |        |         |
|----------------------------------------------------------------------------------------------------|----------------------------------------------------------------------------------------------------|----------------------------------------------------------------------------------------------------|----------------------------------------------------------------------------------------------------|--------|---------|
| Change Center                                                                                                    | 🙆 Home Log Out Preference                                                                                                | ces 🚵 Record Help                                                                                                    | Q                                                                                                    |        |         |
| View changes and restarts<br>Pending changes exist. They must be activated<br>to take effect.                                  | Messages  The deployment has been                                                                                        | and the second second se | ary of Deployments                                                                                                    |        |         |
| Undo All Changes                                                                                                    | Summary of Deployments                                                                                                   |                                                                                                    |                                                                                                    |        |         |
| Domain Structure                                                                                                    | Configuration Control                                                                                                    | Monitoring                                                                                                    |                                                                                                    |        |         |
| bi<br>⊕ Domain Partitions<br>⊕ Environment<br>→ Deployments<br>⊕ Services<br>→ Services<br>⊕ Interoperability<br>⊕ Diagnostics | You can update (redeploy)<br>To install a new application<br>Customize this table<br>Deployments<br>Install Update Delet | or delete installed applications a                                                                                                    | falone application modules installed to this domain.<br>nd modules from the domain by selecting the checkbox<br>rgets in this domain, click <b>Install</b> . |        |         |
| . <u></u>                                                                                                    | 🔲 Name 🏟                                                                                                    |                                                                                                    |                                                                                                    | State  | e Healt |
| How do I                                                                                                    | adf.oracle.business                                                                                                    | editor(1.0,12.2.1.1.0)                                                                                                    |                                                                                                    | Active | 2       |
| Install an enterprise application                                                                                              | 📄 👘 adf.oracle.domain(                                                                                                   | 1.0,12.2.1.1.0)                                                                                                    |                                                                                                    | Active | 2       |
| Configure an enterprise application                                                                                            | 🔲 👘 adf.oracle.domain.v                                                                                                  | webapp(1.0,12.2.1.1.0)                                                                                                    |                                                                                                    | Active | e       |
| Update (redeploy) an enterprise application     Monitor the modules of an enterprise                                           | 🔲 🗄 🔂 adminservice (1                                                                                                    | 1.1.1)                                                                                                    |                                                                                                    | Active | e 🖋 OK  |

 After activating the changes, the application will now be in a **Prepared** state. Select the **Control** tab. All the installed applications are displayed. Select the application from the **Deployments** table, click **Stop**, and then select **Force stop now** from the drop-down menu.

Figure 7: WebLogic Administration Console – Customize the Deployed Applications

| ORACLE WebLogic Server Adm                                                                                      | nistration Console 12c                                                                                                    |                |                 |                        |  |  |  |
|----------------------------------------------------------------------------------------------------|----------------------------------------------------------------------------------------------------|----------------|-----------------|------------------------|--|--|--|
| Change Center                                                                                                   | 🔒 Home Log Out Preferences 🔤 Record Help                                                                                           |                |                 |                        |  |  |  |
| View changes and restarts                                                                                       | Home >Summary of Deployments >Summary of Services >Summary of Deployments                                                          |                |                 |                        |  |  |  |
| Click the Lock & Edit button to modify, add or delete items in this domain.                                     | Summary of Deployments                                                                                                    |                |                 |                        |  |  |  |
| Lock & Edit                                                                                                    | Configuration Control Monitoring                                                                                                   |                |                 |                        |  |  |  |
| Release Configuration                                                                                           | This page displays the list of Java EE applications and standalone application modules installed to this domain.                   |                |                 |                        |  |  |  |
| Domain Structure                                                                                                | You can start and stop applications and modules from the domain by selecting the checkbox next to the application name and then us | sing the contr | ols on this pa  | age.                   |  |  |  |
| bi Domain Partitions D-Environment D-Deployments D-Services                                                     | Customize this table     Deployments                                                                                               |                |                 |                        |  |  |  |
| Security Realms                                                                                                 | Start Stop V                                                                                                    |                |                 |                        |  |  |  |
| ⊕-Interoperability<br>⊕-Diagnostics                                                                             | Nam Force stop now                                                                                                    | State          | Health          | Туре                   |  |  |  |
|                                                                                                    | □                                                                                                    | Active         | 🖋 ОК            | Enterprise Application |  |  |  |
|                                                                                                    | 🗈 🗄 bidatasetsvc                                                                                                    | Active         | 🖋 ок            | Enterprise Application |  |  |  |
|                                                                                                    | □                                                                                                    | Active         | 🖋 ок            | Enterprise Application |  |  |  |
| How do I                                                                                                    | E bipublisher (11.1.1)                                                                                                    | Active         | 🖋 ок            | Enterprise Application |  |  |  |
| Configure an enterprise application                                                                             | □ 🗷 bisearch                                                                                                    |                |                 | Enterprise Application |  |  |  |
| Start applications and modules                                                                                  | E bitech-analysis-application                                                                                                    | Active         | 🖋 ОК            | Enterprise Application |  |  |  |
| Stop applications and modules                                                                                   | ■                                                                                                    | Active         | 🖋 ок            | Enterprise Application |  |  |  |
| <ul> <li>View the modules of an enterprise application</li> <li>Monitor the modules of an enterprise</li> </ul> | coherence-transaction-rar                                                                                                    | Active         | 🖋 ОК            | Resource Adapter       |  |  |  |
| application                                                                                                    | 🗹 🕀 😆                                                                                                    | 🖋 ОК           | Web Application |                        |  |  |  |

**9.** Start the application by selecting the check box next to it and then select **Servicing all requests** from the **Start** drop-down menu in the **Deployments** table in the WebLogic Server Administration Console.

| Figure 8 | 8: WebLogic                            | Administration | Console - | Customize | the Dep | loved A | pplications |
|----------|----------------------------------------|----------------|-----------|-----------|---------|---------|-------------|
|          | •••••••••••••••••••••••••••••••••••••• |                |           |           |         |         | P P         |

| ORACLE WebLogic Server Adm                                                                                                    | ninistration C                                                            | onsole 12c                           |                   |                                                                                           |               |               |  |  |
|----------------------------------------------------------------------------------------------------|---------------------------------------------------------------------------|--------------------------------------|-------------------|-------------------------------------------------------------------------------------------|---------------|---------------|--|--|
| Change Center                                                                                                    | 🔒 Home Log Out Preferences 🖾 Record Help                                  |                                      |                   |                                                                                           |               |               |  |  |
| View changes and restarts                                                                                                    | Home >Summary of Deployments >Summary of Services >Summary of Deployments |                                      |                   |                                                                                           |               |               |  |  |
| Click the Lock & Edit button to modify, add or                                                                                         | Summary of Deployments                                                    |                                      |                   |                                                                                           |               |               |  |  |
| delete items in this domain.<br>Lock & Edit                                                                                            | Configura                                                                 | tion Control                         | Monitoring        |                                                                                           |               |               |  |  |
| Release Configuration This page displays the list of Java EE applications and standalone application modules installed to this domain. |                                                                           |                                      |                   |                                                                                           |               |               |  |  |
| Domain Structure                                                                                                    |                                                                           | ize this table                       | oplications and n | odules from the domain by selecting the checkbox next to the application name and then us | ing the contr | ols on this p |  |  |
| Security Realms                                                                                                    | Start~                                                                    | Stop ~                               |                   |                                                                                           |               |               |  |  |
| ⊕-Interoperability<br>⊕-Diagnostics                                                                                                    |                                                                           | ng all requests<br>ng only administr | ation requests    |                                                                                           | State         | Health        |  |  |
|                                                                                                    |                                                                           | bicontentserver                      | 24                |                                                                                           | Active        | 🖋 ок          |  |  |
|                                                                                                    | •                                                                         | bidatasetsvc                         |                   |                                                                                           | Active        | 🖋 ОК          |  |  |
|                                                                                                    | •                                                                         | bimad (11.1.1)                       |                   |                                                                                           | Active        | 🖋 ок          |  |  |
| How do I                                                                                                    | •                                                                         | bipublisher (11.1                    | 1.1)              |                                                                                           | Active        | 🖋 ОК          |  |  |
| Configure an enterprise application                                                                                                    | •                                                                         | bisearch                             |                   |                                                                                           | Active        | 🖋 ОК          |  |  |
| Start applications and modules                                                                                                    | •                                                                         | bitech-analysis-a                    | pplication        |                                                                                           | Active        | 🖋 ок          |  |  |
| Stop applications and modules                                                                                                    |                                                                           | biwssoa (12.1.3)                     | )                 |                                                                                           | Active        | 🖋 ОК          |  |  |
| <ul> <li>View the modules of an enterprise application</li> <li>Monitor the modules of an enterprise</li> </ul>                        | CO                                                                        | nerence-transacti                    | on-rar            |                                                                                           | Active        | 🖋 ОК          |  |  |
| application                                                                                                    | •                                                                         | d3                                   |                   |                                                                                           | Prepared      | 🖋 ок          |  |  |

**10.** The application will now change to the **Active** state and is ready to use.

# **OFSAA Support**

Raise a Service Request (SR) in <u>My Oracle Support (MOS)</u> for queries related to the OFSAA applications.

### Send Us Your Comments

Oracle welcomes your comments and suggestions on the quality and usefulness of this publication. Your input is an important part of the information used for revision.

- Did you find any errors?
- Is the information clearly presented?
- Do you need more information? If so, where?
- Are the examples correct? Do you need more examples?
- What features did you like most about this manual?

If you find any errors or have any other suggestions for improvement, indicate the title and part number of the documentation along with the chapter/section/page number (if available) and contact the My Oracle Support.

Before sending us your comments, you might like to ensure that you have the latest version of the document wherein any of your concerns have already been addressed. You can access My Oracle Support site that has all the revised or recently released documents.

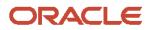